*"2015 - )lño áe[rj3icentenario áef Congreso áe fos pt,e6fos Li6res"*

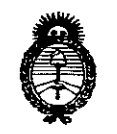

*:Ministerio áe Safuá Secretaria áe políticas, 'Rfgufación e Institutos A.N.M.A.T* 

# DISPOSICION **N**:  $821$

 $E$ 

,

BUENOS AIRES. **6-7 OCT 2015** 

VISTO el Expediente N° 1-47-3110-000828-15-2 del Registro de I esta Administración Nacional de Medicamentos, Alimentos y Tecnología Médica (ANMAT), y

## CONSIDERANDO:

Que por las presentes actuaciones la firma GE Healthcare Argentin S.A. solicita la autorización de modificación del Certificado de Inscripción en el RPPTM Nº PM-1407-251, denominado: Sistemas de Diagnostico por Ultrasonido, marca General Electric.

Que lo solicitado se encuadra dentro de los alcances de la Disposición ANMAT Nº 2318/02, sobre el Registro Nacional de Productores y Productos de Tecnología Médica (RPPTM).

Que la documentación aportada ha satisfecho los requisitos de la normativa aplicable.

Que la Dirección Nacional de Productos Médicos ha tomado la intervención que le compete.

Que se actúa en virtud de las atribuciones conferidas por los Decretos Nº 1490/92, 1886/14 y 1368/15.

## Por ello;

## ELADMINISTRADOR NACIONAL DE LA ADMINISTRACIÓN NACIONAL DE MEDICAMENTOS,ALIMENTOS Y TECNOLOGÍA MÉDICA DISPONE:

ARTÍCULO 1°.- Autorizase la modificación del Certificado de Inscripción en el RPPTM Nº PM-1407-251, denominado: Sistemas de Diagnostico por Ultríasonido, marca General Electric.

"2015 – Año del Bicentenario del Congreso de los Pueblos Libres"

821

 $\mathbb{S}$ 

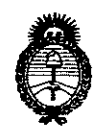

Ministerio de Salud Secretaría de Políticas. Regulación e Institutos  $A.M.M.A.T$ 

DISPOSICIÓN Nº

ARTÍCULO 2º .- Acéptese el texto del Anexo de Autorización de Modificaciones el cual pasa a formar parte integrante de la presente disposición y que deberá agregarse al Certificado de Inscripción en el RPPTM Nº PM-1407-251. ARTÍCULO 3º .- Regístrese; por el Departamento de Mesa de Entrada, notifíquese al interesado y hágasele entrega de copia autenticada de la presente Disposición, conjuntamente con su Anexo, rótulos e instrucciones<sup>1</sup> de uso autorizados, gírese a la Dirección de Gestión de Información Técnica para que efectúe la agregación del Anexo de Modificaciones al certificado. Cumplido, archívese.

Expediente Nº 1-47-3110-000828-15-2 DISPOSICIÓN Nº

dm

8218  $\boldsymbol{I}$ 

Ing. ROGELIO LOPEZ Administrador Nacional  $A.N.M.A.T.$ 

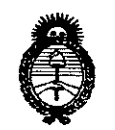

Ministerio de Salud Secretaría de Políticas. Regulación e Institutos  $A.N.M.A.T$ 

## ANEXO DE AUTORIZACIÓN DE MODIFICACIONES

El Administrador Nacional de la Administración Nacional de Medicamentos, Alimentos y Tecnología Médica (ANMAT), autorizó mediante Disposición Nº S. Z. 1 Fallos efectos de su anexado en el Certificado de Inscripción en el RPPTM Nº PM-1407-251 y de acuerdo a lo solicitado por la firma GE Healthcare Argentina S.A., la modificación de los datos característicos, que figuran en la tabla al pie, del producto inscripto en RPPTM bajo: Nombre genérico aprobado: Sistemas de Diagnostico por Ultrasonido.

Marca: General Electric.

Disposición Autorizante de (RPPTM) Nº 0905/15.

Tramitado por expediente Nº 1-47-8847-14-8.

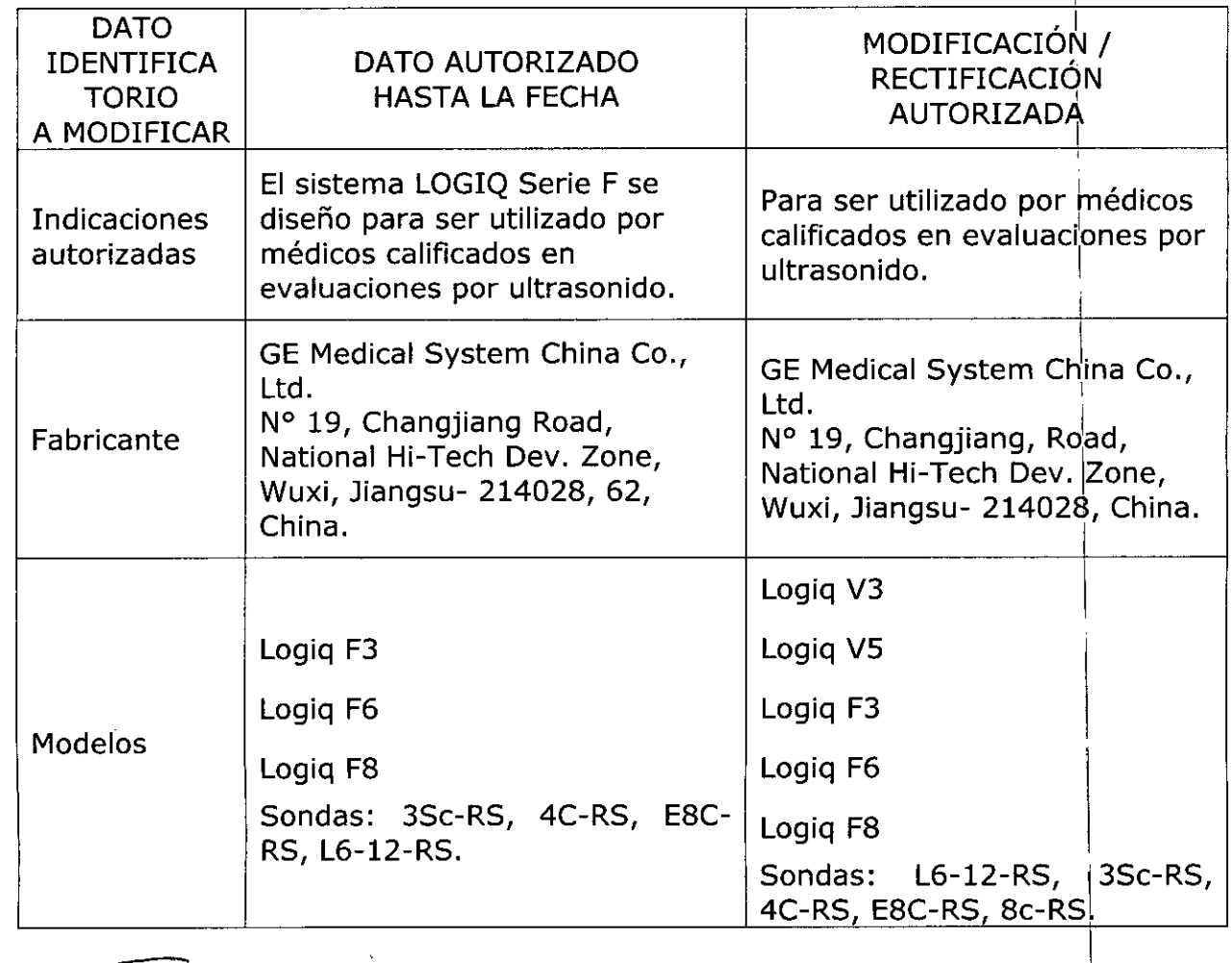

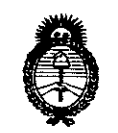

Ministerio de Salud Secretaría de Políticas, Regulación e Institutos  $A.M.M.A.T$ 

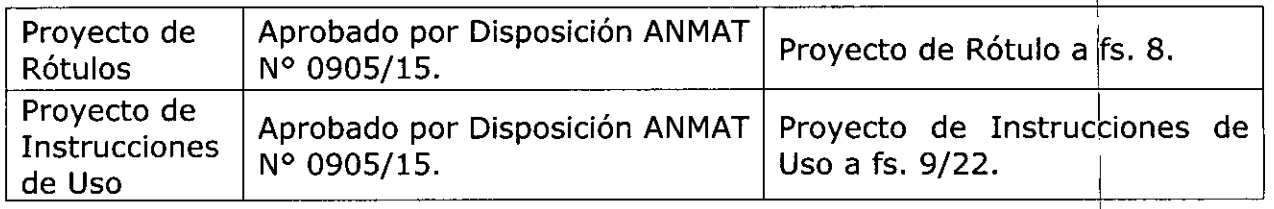

El presente sólo tiene valor probatorio anexado al certificado de Autorización antes mencionado.

Se extiende el presente Anexo de Autorización de Modificaciones del RPPTM a la firma GE Healthcare Argentina S.A., Titular del Certificado de Inscripción en el **RPPTM** N° PM-1407-251, Ciudad de en  $|a|$ **Buenos** Aires, a los 

Expediente Nº 1-47-3110-000828-15-2

DISPOSICIÓN Nº

8218  $\mathbf{r}$ 

ing. ROGELIO LOPEZ Administrador Nacional  $A, N, M, A, T$ 

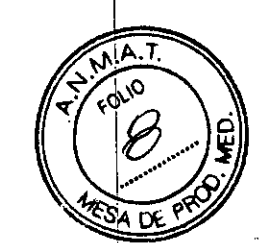

# *<sup>07</sup> OCT <sup>2075</sup>* <sup>82</sup> j 8

## **PROYECTODE RóTULO**

Sistemas de Diagnóstico por Ultrasonido

Marca: GENERAL ELECTRIC

Modelo:LogiqV3/LogiqV5/Logiq F3

Logiq F6/Logiq F8 (segúncorresponda)

## REF:

Fabricante: GE Medical Systems China Co., LId.

N" 19, Changjiang Road National Hi-Tech Dev. Zone Wuxi , Jiangsu 214028 China

Importador:GE HEALTHCARE ARGENTINA S.A Echevenia 1262/1264, Ciudad Autónoma de Buenos Aires Argentina

Serie: S/N XX XXxx

Fecha de Fabricación: MM/AAAA

*I*

Modo de uso, Advertencias y Precauciones: Ver Instrucciones de uso.

Director técnico: Ing. Eduardo Femández

Condición de Venta: Venta exclusiva a profesionales e Instituciones sanitarias /

Producto Autorizado por la ANMAT PM-1407-251

a Micucci F.poderada Marin Roderada<br>GE Healthcare Argentine S.A.

RCELO GAROFALO ACCELO GAROFALO<br>COIRECTOR TECNICO<br>CUTHCAGE ARGENTINA S.A. GEHS

821 E

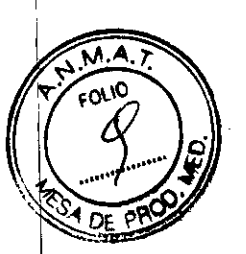

I

I

I

I

I

\

I

I

I

## **INSTRUCCIONES DE USO**

Sistemas de Diagnóstico por' Ultrasonido

**Marca:** GENERAL ELECTRIC

Modelo:LogiqV3/LogiqV5/Logiq F3

Logiq F6/Logiq F8

**(segúncorresponda)**

**Fabricante:** GE Medical Systems China Co., LId.

N" 19, Changjiang Road National Hi-TechDev. Zone Wuxi , Jiangsu 214028 China

**Importador:GE** HEALTHCARE ARGENTINA S.A

Echeverria 1262/1264, Ciudad Autónoma de Buenos Aires

Argentina

**Director** técnico:lng. Eduardo Femández

**Condición de Venta:** Venta exclusiva a profesionales e Instituciones sanitarias

**Producto Autorizado por la ANMAT** PM-1407-251

## **Precaución** J

En este manual se incluye la información necesaria para utilizarel sistema de forma segura. Se pueden solicitar cursosavanzados de duración variable sobre el uso del equipo, impartidos por especialistas en aplicaciones capacitados enfábrica.

Lea con atención todas las instrucciones de este manual antesde intentar utilizar el sistema LOGIQ Serie  $\frac{1}{k}$  v Logiq V3 y Logiq V5.

Conserve este manual junto con el equipo en todo momento.

MARGELO GARGEALO MARGELO GARGERLO<br>CO-DIRECTOR TECNICO

Revise periódicamente los procedimientos y las precaucionesde seguridad.

No prestar la debida atención a la información de seguridad seconsidera uso anormal. <sup>1</sup>

Es posible que no todas las características, productos, sondas odispositivos periféricos que se describen en este documentoestén disponibles o autorizados para la venta en todos losmercados. Comuníquese con su representante local de GEHealthcere Ultrasound para obtener la información másreciente.

CUIDADO Se deben revisar las instindeciones de seguridad antes deponer la unidad enfuncionamiento.

Maricula Micusci operada<br>CE-Heathuale Aigenthema.A MARGELO GANYCONO

~

Los manuales de LOGIQ están dirigidos a usuariosfamiliarizados con los principios y las técnicas básicas deultrasonido. No incluyen capacitación sonográfica niprocedimientos clínicos detallados.

## **Contraindicaciones**

El sistema de ultrasonido LOGIQ no está diseñado parauso oftálmico ni para otros usos en los que el haz acústicoatraviese el ojo.

## **Indicaciones**

El sistema LOGIQ se diseñó para ser utilizado pormédicos calificados en evaluaciones por ultrasonido.

## Frecuencia de **uso** I

Diariamente (Normalmente 8 horas) \

## **Perfil del operador**

- Médicos o ecografistas cualificados y capacitados por lomenos con conocimientos básicos de ultrasohido.
- « El operador debe haber leído y comprendido el manual delusuario.

*NOTA: Solo los* médicos y*los técnicos en ultrasonido calificadosdeben realizar exploraciones con ultrasonido en pacientescon* fines *de diagnóstico médico.* Si es *necesario solicitecapacitación para usar el equipo. \*

## **Aplicaciones clínicas \**

Entre las aplicaciones clínicas específicas y los tipos deexamen se incluyen:

- $\bullet$  Abdominal . In the case of the case of the case of the case of the case of the case of the case of the case of the case of the case of the case of the case of the case of the case of the case of the case of the case o
- $\bullet$  Obstetricia  $\vert$
- · Ginecología
- Partes pequeñas \.
- VascularNascular periférica
- Transcraneal
- <sup>o</sup> Pediátrico *I* Neonatologia (Logiq V3 y V5) \
- Musculoesquelética<br>• Urología
- <sup>o</sup> Urología <sup>l</sup>'
- Cardiología
- Transvaginal
- Biopsia

La Adquisición de imágenes tiene por objeto el diagnóstico, incluidas las mediciones en lasimágenes adquiridas.  $~\alpha$ quindas. $~$ 

## Requisitos del lugar

## **Introducción ,**

No intente instalar el sistema usted solo. Los ingenieros decampo y los especialistas enaplicaciones de General Electric, sus filiales o sus distribuidores llevarán a cabo la instalación y laconfiguración del sistema. El LOGIQ no incluye ningún componente interno que eloperador pueda reparar. Asegúrese de que el personal noautorizado no manipule la unidad.

Realice regularmente tareas de mantenimiento preventivo.

GE HE

Mantenga limpio el lugar. Apague y desconecte el sistema antesde limpiar la unidad. I

ATHERE AGENTINA S.A.

No coloque ningún líquido encima de la unidad para evitar quecaiga en el panel de control o en el interior de<br>la unidad. la unidad. / '

## **Antes de la recepción del sistema**

La unidad de ultrasonido debe funcionar dentro del ambienteadecuado y en conformidad con los requerimientos descritos enesta sección. Antes de usar el sistema, asegúrese de que secumplan los

I

м **FOLIO** 

821 S

I

Requerimientos de alimentación<br>Mariana Micucoi

A voderada

Healthcare Arge

• Un tomacomente independiente con un interruptor decircuito de 6,5 amp.

• Frecuencia: *50160* Hz

• 100 V - 240 V CA *(+1-10* %)

#### Interferencias electromagnéticas

Este equipo médico está aprobado, en términos de laprevención de interferencias de ondas de radio, para utilizarseen hospitales, clínicas y otras instituciones que cumplan con losrequisitos ambientales especificados. El uso de este equipo enun lugar inadecuado puede causarinterferencias electrónicasen radios y televisiones cercanos al equipo.

M.A **FOLIO** 

 $821$ 

Asegúrese de dísponer de todo lo siguiente para el nuevosistema:

• Tome las precauciones necesarias para garantizar que laconsola está protegida contra interferenciaselectromagnéticas. \

Las precauciones incluyen:

• Use la consola a una distancia de al menos 5 metros demotores, máquinas de escribir, elevadores y otrasfuentes de radiación electromagnética intensa. <sup>1</sup>

• El funcionamiento en un lugar cerrado (paredes, suelosy techos de madera, yeso o cemento) ayuda a evitar lasinterferencias.

• Si la consola se va a utilizar en las proximidades de unequipo de radiodifusión, es posible que se necesite unapantallamiento especial.

## Requisitos medioambientales

El sistema se debe utilizar, almacenar y transportar dentro delos parámetros que se indican a continuación. Las condicionesmedioambientales de funcionamiento deben mantenerseconstantemente o bien, se debe apagar la unidad.

*NOTA:* Es *posible que aparezca un mensaje de sobreca/entamientorelativo* a *la velocidad del ventilador. Asegúrese de que elsistema* y *la sala tengan la ventilación adecuada.*

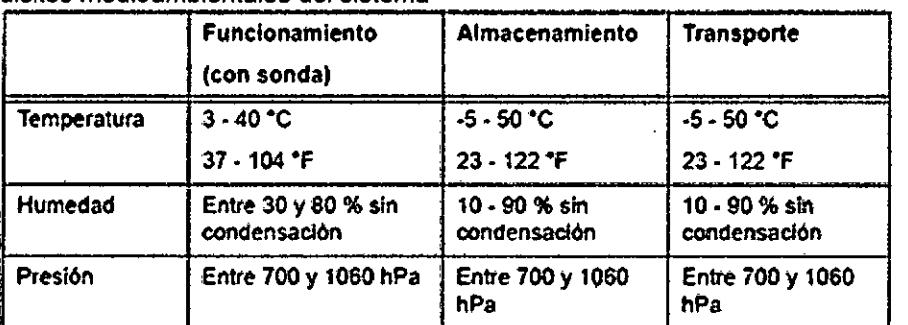

Tabla 1-1: Requisitos medioambientales del sistema

CUIDADO Asegúrese de que la temperatura de la faz de la sonda no exceda el rango normal de temperaturas de funcionamiento.

## Ambiente operativo

Asegúrese de que haya suficiente flujo de aire alrededor de launidad de ultrasonido cuando se instala en un lugar fijo.

CUIDADO No obstruya los orificios de ventilación. CUIDADO El sistema LOGIQ y el conector de sonda no son aprueba de agua. No lo expon ningún tipo delíquldó.

Imágenes de la consola Maringa Micucci Apoderada **Apoderade**<br>GE Healthcate Algentine S.A.

MARGEO GAROFALO<br>CO-DIRECTOR TECNICO<br>E HEALYHCARE ARGENTINA S.A.

8218

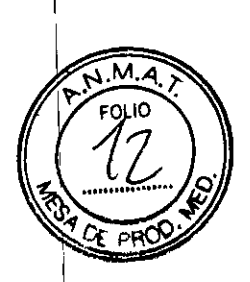

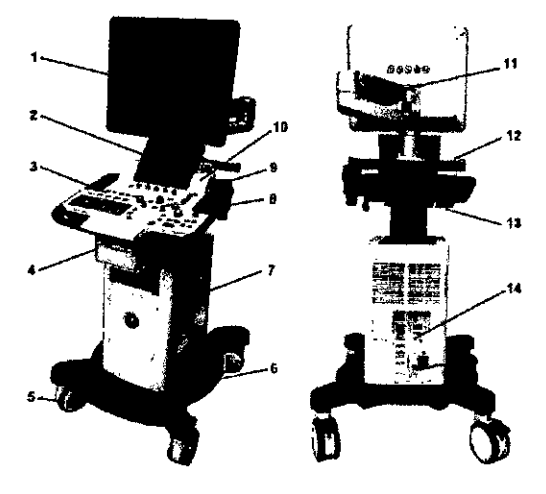

Figura 1-1. Sistema LOGIQ Serie F - ejemplo

- 
- 1. Monitor de LCD<br>2. Panel táctil (opcional)
- 3. Panel de control
- 4. Caja de la impresora (opcional)
- 5. Ruedas
- 6. Bandeja de cable (opcional)
- 7. Conector de la sonda
- 8. Soporte para sonda
- 9. Soporte para la botella de gel
- 10. Bocina
- 11. Brazo flexible (opcional)
- 12. Asa posterior
- 13. Puertos USB
- 14. Panel posterior

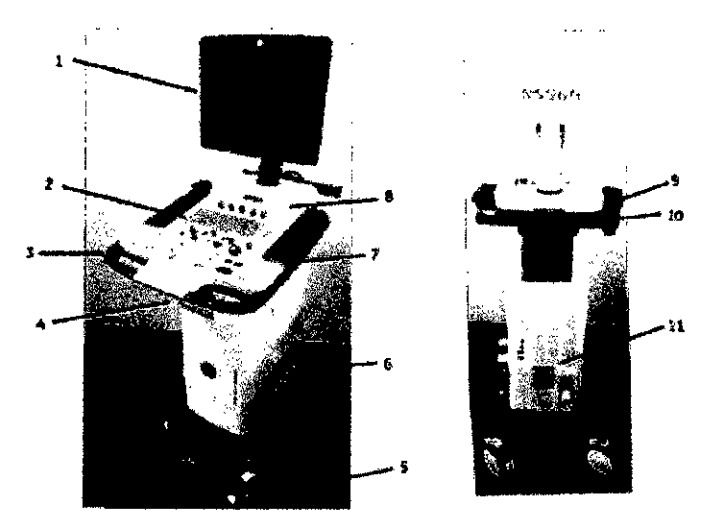

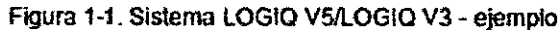

- 1. Monitor de LCD
- 2. Panel de control Puerto USB  $3<sub>-</sub>$
- 4. Caja para la impresora
- $5.$ Rueda
- 6. Conector de la sonda

Maricula Micucci  $F$ joderada GE Healthcare Argentina S.A.

7. Soporte para sonda 8. Booina Soporte de la botella de gel 9. 10. Asa posterior 1/∩Panel posterior MARCELO GAROFALO

## Conexión de accesorios y periféricos

## Panel de conexión de accesorios y periféricos

Los periféricos y accesorios se puedenconectar al panel de conexión de periféricos y accesorios. CUIDADO Por motivos de compatibilidad, use únicamente sondas periféricos y accesorios aprobados por GE.

 $\triangle$ **FOLIO** 

n= P

 $821$ 

NO conecte ninguna sonda o accesorio sin la aprobación deGE.

CUIDADO La conexión de equipos o redes de transmisión distintos de losespecificados en estas instrucciones puede ocasionar unriesgo de descarga eléctrica. Otras conexiones requieren lacomprobación de la compatibilidad y conformidad con elestándar IEC/EN 60601-1 por parte del instalador.

CUIDADO Cuando utilice dispositivos periféricos, respete todas las advertencias y precauciones indicadas en los manuales delfabricante de los dispositivos periféricos.

## Mapa dei panel de control

Los controles se agrupan por funciones para facilitar su uso.

#### **SERIE F**

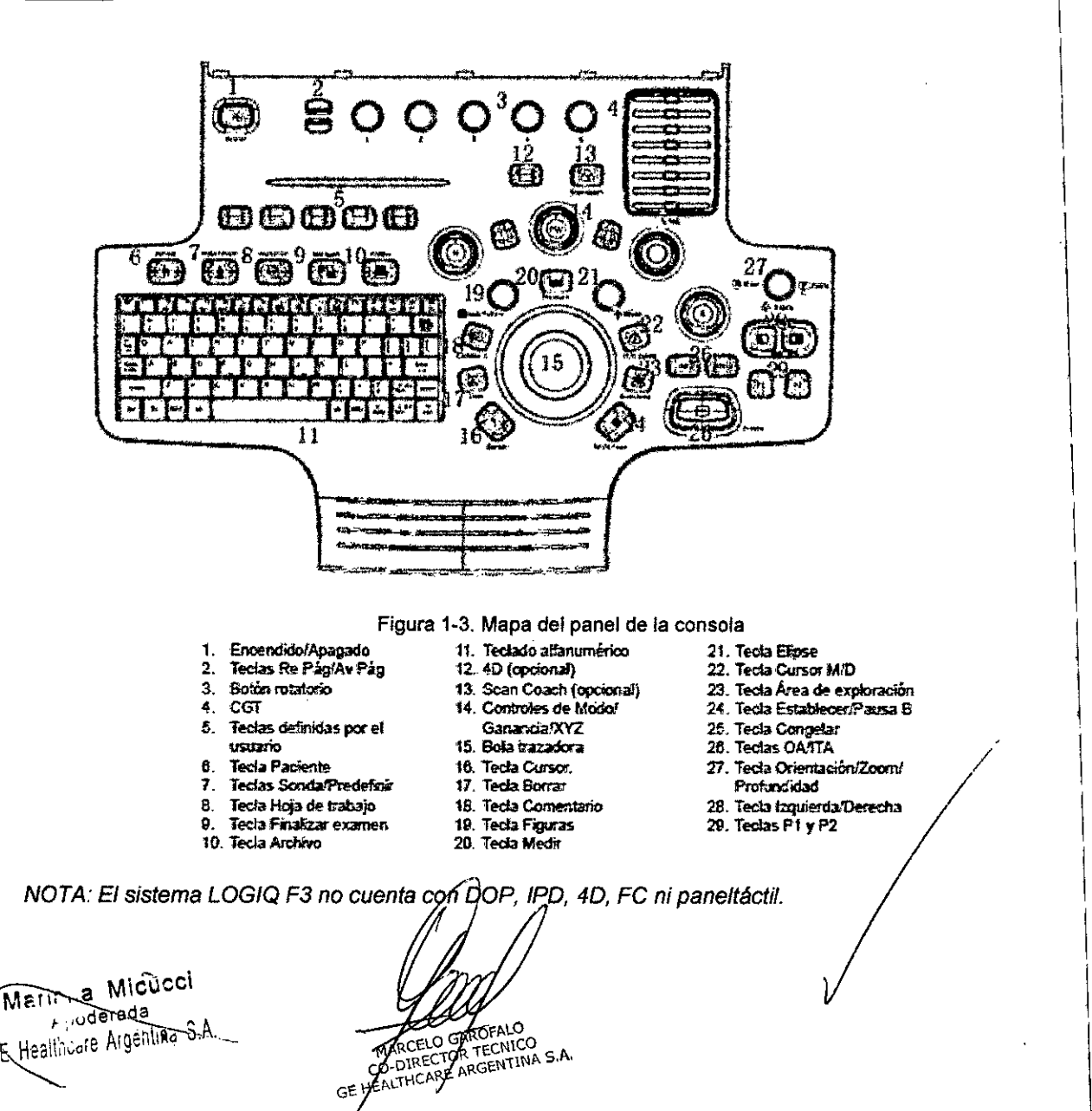

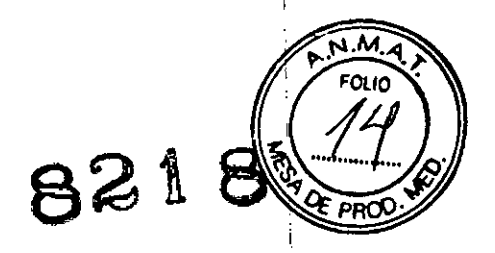

## **Panel táctil (opcional)**

NOTA: El panel táctil es opcional en el sistema LOGIQ Serie F, pero noestá disponible en el sistema LOGIQ  $F3$ 

El panel táctil incluye funciones de examen y controles específicos de modo y función.

## LOGIQ V3 Y V5

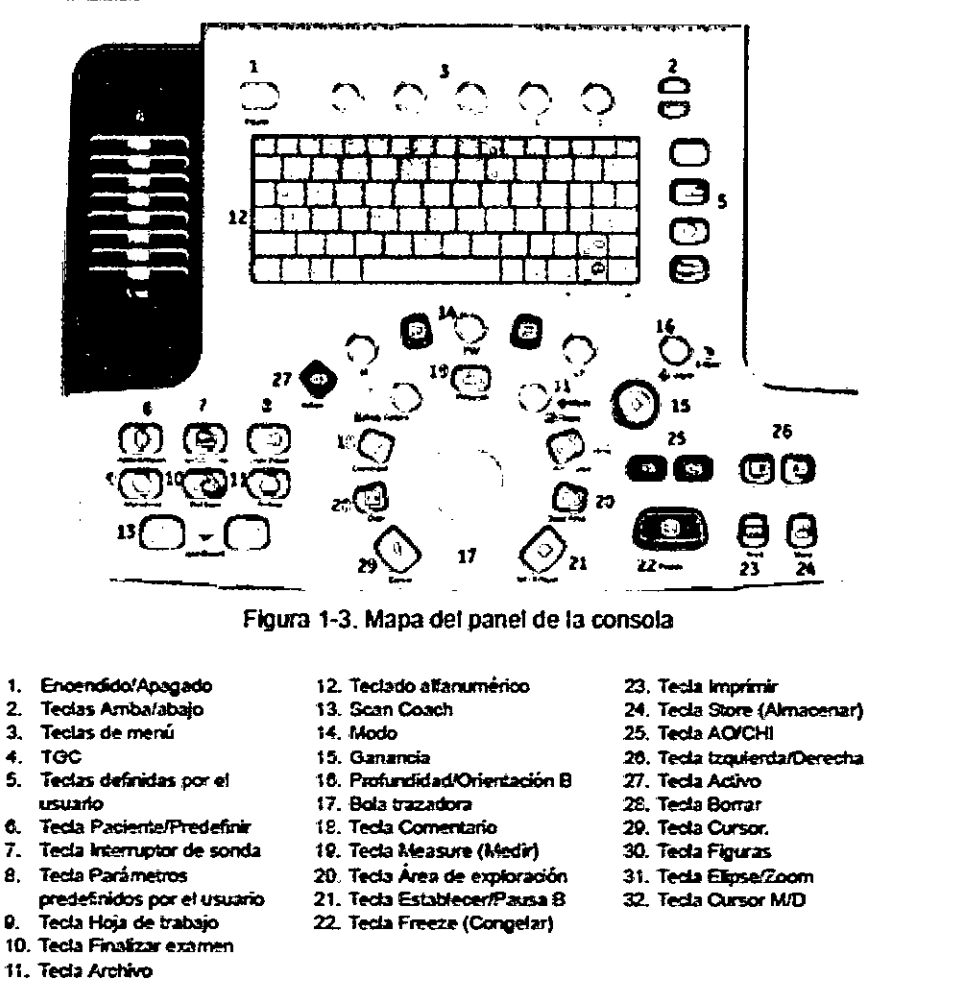

#### Conexión del sistema

CUIDADO Use el cable de alimentación apropiado suministrado oindicado por GE Healthcare.

AVISO Para evitar riesgos de incendio, el sistema se debe conectar auna toma de corriente independiente y del tipo especificado.

Bajo ninguna circunstancia se debe modificar, cambiar oadaptar el enchufe de corriente altema a una configuración devalores inferiores a los especificados. No use cablesalargadores ni adaptadores. Para poder garantizar la confiabilidad de la conexión a tierra, conecte el sistema a un enchufe con toma de tierra de "catidadhospitalaria".

CUIDADO Asegúrese de que el cable de alimentación no puedadesconectarse durante el uso del sistema. Si el sistema se desconecta accidentalmente, podría perderinformación,

AVISO De no proveer el circuito de tierra adecuado/se puede produciruna descarga eléctrica y provocar serias lesiones.

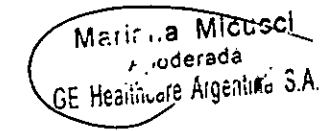

ARCELO GARDFALO ĠΕ

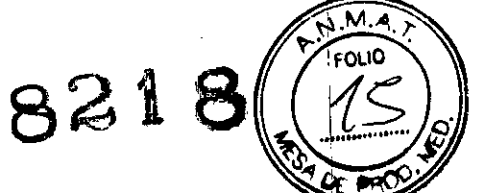

1

*I* I

I

I

I

\

I

En la mayoría de los casos, no es necesario conectarconductores de tierra o de ecualizac potencialadicionales, y solo se recomienda en situaciones querequieren el uso de varios equipos en las proximidades de unpaciente de alto riesgo, para garantizar que todos los equipostengan el mismo potencial y funcionen dentro de los Iímitesaceptables de corriente de fuga. Un ejemplo de un paciente dealto riesgo serfa un procedimiento especial donde el pacienteposee una vía de conducción con acceso al corazón, comocables de estimulación cardiaca expuestos.

## **Conexión al tomacorriente**

AVISO: PUEDE OCURRIR UNA INTERRUPCiÓN DEL SUMINISTROELÉCTRICO La unidad de ultrasonido requiere un circuitoderivado dedicado. A fin de evitar la sobrecarga del circuito y laposible pérdida de eqUipos de cuidado critico, asegúrese deNO tener otros equipos funcionando en el mismo circuito. ;

CUIDADO Desconecte el enchufe del tomacorriente de pared en caso deuna emergencia. Asegúrese de garantizar un fácil acceso altomacorriente de pared.

## **Instrucciones para la recuperación de desastres**

Cuando el sistema detecta un error interno, es posible que sereinicie automáticamente. Si esto ocurre, el sistema volverá amostrar automáticamente las pantallas iniciales. Todas lasimágenes y mediciones (con excepción de las hojas de trabajogenéricas) se conservan en el sistema.

El sistema finaliza automáticamente el examen actual yalmacena de manera permanente todas las imágenes ymediciones. Cuando el sistema se reinicie, compruebe quetodas las imágenes y mediciones estén guardadas en elsistema. Luego, simplemente mantenga presionado elinterruptor de alimentación para iniciar una secuencia deapagado normal.

*NOTA:* Si *la imagen no* se *actualiza correctamente cuando* se *reinicia elsistema, apague el sistema de nuevo. NOTA: Las hojas de trabajo genéricas no* se *guardan* si *el sistema sebloquea antes de guardarlas.*

1 AVISO El bloqueo del sistema puede hacer que se corrompa el discoduro interno. Evite utilizar el disco duro interno comodispositivo de almacenamiento permanente. Realice copias deseguridad regularmente.

## $\mathbf S$ ondas  $\vert$

## **Conexión de la sonda**

## Use únicamente sondas aprobadas. <sup>1</sup>

Revise la sonda antes y después de cada uso para asegurarsede que no haya roturas ni daños en la cubierta, el dispositivoantitorsión del cable, la lente, la junta, el cable y el conector. NOuse un transductor que parezca dañado hasta que hayacomprobado que funciona de manera correcta y segura. Sedebe realizar Jna inspección minuciosa durante el proceso delimpieza. !

CUIDADO Retire el polvo o restos de espuma de las clavijas de la sonda.

CUIDADO Una conexión incorrecta puede ocasionar descargaseléctricas. No toque la superficie de 16s conectores de sondaque quedan expuestos al retirar la sonda. No toque al pacientemientras conecta o desconecta una sonda.

Las sondas se pueden conectar en cualquier momento, independientemente de si la consola está encendida o apagada. Para asegurarse de que los puertos no están activos, coloque el sistema en estado de congelación de la imagen.

Para conectar una sonda:

- 1. Coloque el estuche de la sonda sobre una superficie estable y ábralo.
- 2. Extraiga la sonda con cuidado y desenrolle el cable.
- 3. Coloque la sonda en el soporte de sonda.

CUIDADO NO deje que el cabezal de la sonda cuelgue. Un golpe en el cabezal de la sonda *p*uede produci daños irreparables.

4. Sostenga el conector de sonda verticalmente con el cable apuntando hacia arriba.

5. Deslice el dispositivo de bloqueo del conector hacia la izquierda (posición de desblogúeo).

**Meusel** Marinual p∫,uderada CE Heartware Argentina 8.A

RCELO CHOFALO MAKULLY OF TECNICO

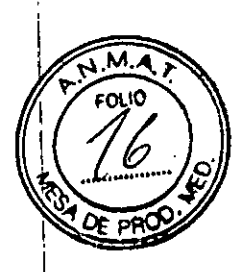

8218

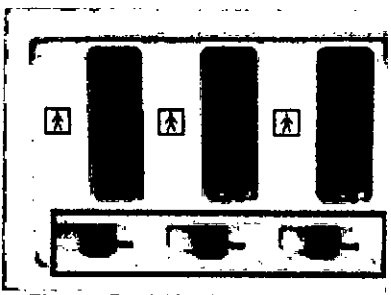

Figura - Posición de desbloqueo

6. Alinee el conector con el puerto de sonda y presiónelo concuidado hasta que se ajuste en su sitio.

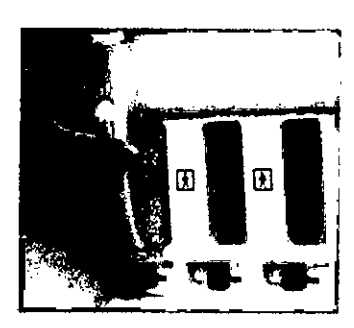

Figura. Conexión de la sonda

7. Deslice el dispositivo de bloqueo del conector hacia la derecha para bloquear el conector de sonda.

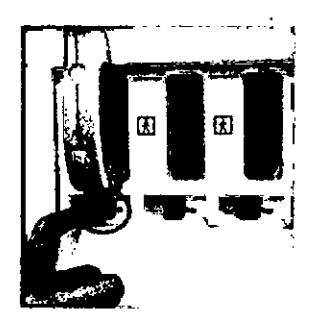

Figura. Bloqueo del conector de sonda

8. Coloque el cable de la sonda cuidadosamente de modo quepueda moverse libremente y no apoye en el suelo.

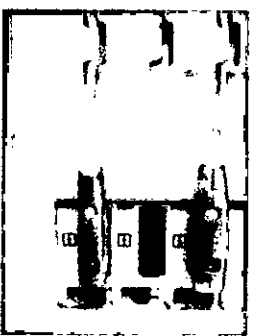

Figura. Manipulación del cable de la sonda

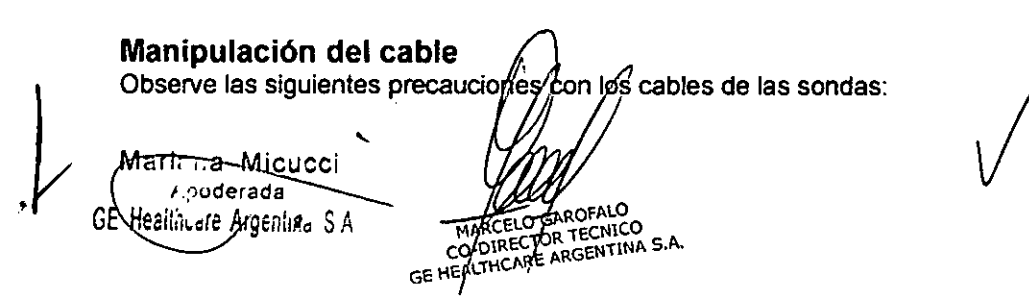

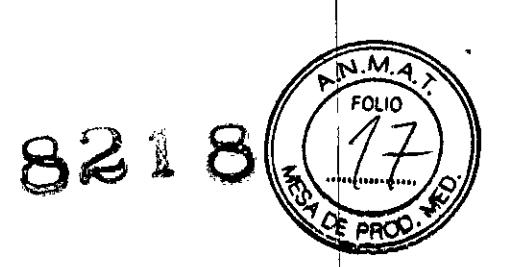

- Manténgalos alejados de las ruedas .
- No los doble demasiado .
- Evite que se enreden con los cables de otras sondas.

## **Activación y desactivación de la sonda**

Para activar la sonda, seleccione la sonda correspondiente en los indicadores de sondas de la pantalla Sonda/Predefinir.

Para desactivar la sonda, seleccione otra sonda o presione la tecla **Congelar** para pasar al modo congelado. Se utilizará automáticamente la configuración predeterminada de la sonda para el modo y el examen seleccionados.

CUIDADO Asegúrese de que la sonda y los nombres de las aplicaciones mostrados en la pantalla corresponden a la sonda y a la selección de aplicación actuales.

## **Desconexión de la sonda**

Las sondas se pueden desconectar en cualquier momento. Sin embargo, la sonda no debe estar activa en el momento dedesconectaria.<br>1. Desactive la sonda.

- 
- 1. Desactive la sonda. <sup>l</sup>' 2. Deslice el dispositivo de bloqueo del conector hacia laizquierda para desbloquear la sonda.
- 3. Hale la sonda y el conector en línea recta paradesconectanos del puerto de sonda.
- 4. Asegúrese de que el cable está suelto.

5. Asegúrese de que el cabezal de la sonda esté limpio antesde guardar la sonda en su caja o en el soporte de pared. And the set of the set of the set of the set of the set of the set of the set of the set of the set o

## **Suministros** y accesorios

CUIDADO **NO** conecte ninguna sonda o accesorio sin la aprobación de GE. <sup>1</sup>

CUIDADO Utilice solamente equipos internos aprobados por GE Healthcare cuando vaya a reemplazarun dispositivo periférico intemo.

El usuario u operador nunca debe instalar o reemplazar el dispositivo periférico intemo. Los representantes de servicio autorizados por GEHC se encargarán de instalar o reemplazar

el dispositivo periférico intemo.

Se ha comprobado que los siguientes suministros y accesorios son compatibles con el sistema:

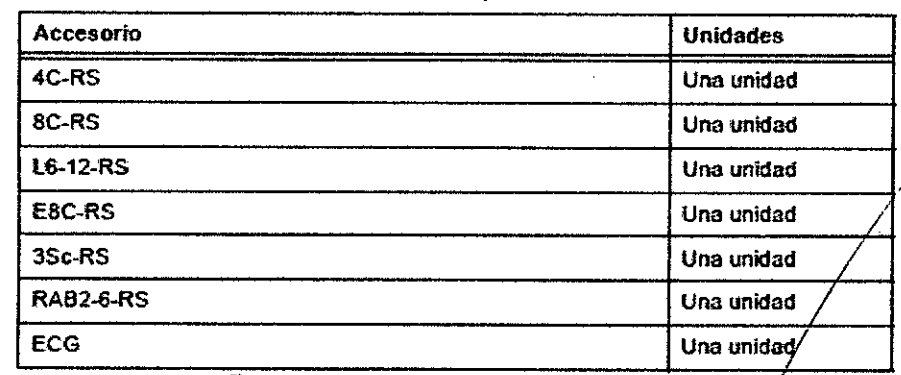

## Tabla: Periféricos y accesorios

Martr<del>a -</del>Mlcucci **f"'Juderada . ~---..** GE Realthuare Argentina S.A

MARCHECTOR TECNICO

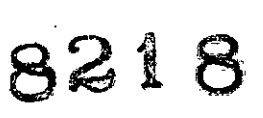

.-

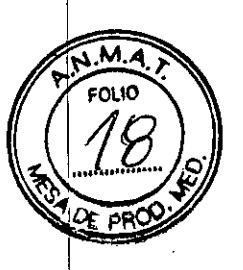

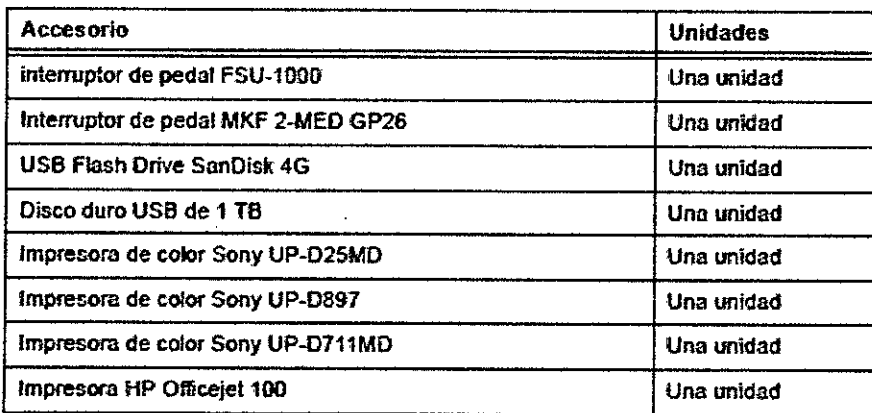

Transporte del sistema

#### Antes de mover el sistema

Al mover o transportar el sistema, siga las precauciones que semencionan a continuación para garantizar la máxima seguridaddel personal, el sistema y el resto del equipo.

CUIDADO Cuando no esté utilizando el sistema *YIO* antes de moverlo otransportarlo, asegúrese de que el monitor esté plegado para evitar daños en el sistema.

CUIDADO NO coloque las sondas o el interruptor de pedal en la bandejalateral almover/transportar el sistema. Este no es un espaciopara almacenar sondas, el interruptor de pedal, ni dispositivosperiféricos.

CUIDADO Este equipo no se debe utilizar durante el transporte (por ej.,ambulancias, aviones).

1. Presione el Interruptor de encendido/apagado paraapagar el sistema.

2. Desconecte el cable de alimentación.

3. Enrolle el cable de alimentación alrededor del asa posterior.

*NOTA: Para evitar que* el *cable de alimentación* se *dañe, NO loestire ni* lo *doble mucho* al *enrollarlo.*

4. Todos los cables de los dispositivos periféricos externos y laconexión Ethernet se deben desconectar de la<br>consola.  $\blacksquare$ consola. In the consolation of the consolation of the consolation of the consolation of the consolation of the consolation of the consolation of the consolation of the consolation of the consolation of the consolati

5. Compruebe que no haya ningún elemento suelto en laconsola. .

6. Conecte todas las sondas que vaya a necesitar en la nuevaubicación. Asegúrese de que los cables de las sondasestén lejos de las ruedas y no sobresalgan de la consola.

Use los ganchos de sujeción de sonda ubicados debajo delpanel de control para asegurar mejor los cables  $\alpha$  asonda. The contract of the contract of the contract of the contract of the contract of the contract of the contract of the contract of the contract of the contract of the contract of the contract of the contract of

7. Guarde las demás sondas en sus cajas originales, oenvueltas en un trapo suave o en espuma para evitar quesufran daños.

8. Guarde suficiente gel y otros accesorios esenciales en losespaclos proporcionados. 9. Pliegue el monitor LCD.

*NOTA: En monitores con brazo LCD flexible, ajuste* el *monitor LCDa* su *posición* más *baja* y *bloquee* el *brazo,* y *luego plieguee/ monitor LCD.*

10. Desconecte el Interruptor de pedal de la consola.

11. Desbloquee las ruedas.

## Ruedas

語書

Examine las ruedas con frecuencia para detectar la presenciade defectos que puedan hacer que se romban o que sedeformen.

Cada una de las cuatro ruedas dispone de pedal de frenoindependiente.

Marinia Micucci  $F_{\text{F}}$  oderada GE Healthuare Argentina MARCELO GAROFALO MARCELO GARÓFALO<br>CO-DIRECTOR TECNICO<br>CO-DIRECTOR TECNICO<br>GE HEALTHCARE ARGENTINA S.A.

# 821

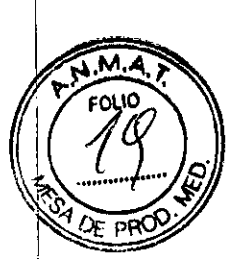

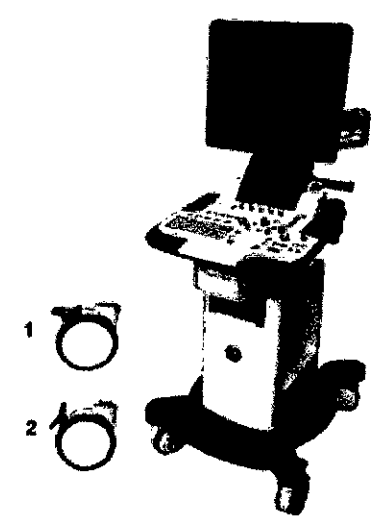

Figura 1-8. Bloqueo de rueda

1. Desbloqueado

2. Bloqueado

Riesgo demovimiento: Nunca mueva el sistema con las ruedas bloqueadas.

CUIDADO Cuando dos o más personas estén soltando los controles delas ruedas con las ruedas delanteras y traseras, presteespecial atención para evitar movimientos inesperados quepuedan ocasionar lesiones en los pies

~- In the second contract of the second contract of the second contract of the second contract of the second c CUIDADO Si usa/estaciona el sistema en una pendiente resbaladiza,DEBE utilizar los frenos de la rued<mark>a</mark>

## **Transporte del sistema**

1. Use siempre el asa para mover el sistema.

**MoVilizaeión del sistemn en supelficie plana Moviliza-ción del sistema en superfltie inclinada** , I 2. Tenga especial cuidado al mover el sistema en superficiesinclinadas o distancias largas¡p.ida ayuda si es necesario. Internacional control de la control de la control de la control de la control de la control de la c Evite las rampas con una inclinación superior a 10 grados,para no tropezar con elsistema. Ponga mucho cuidado ypida ayuda si para transportar el sistema a un vehículo debebajar o subirpendientes (más de 5 grados). *NOTA: Las rampas para sillas de ruedas suelen tener unapendiente inferior a cinco grados.* 

- 3. Si es necesario, utilice el freno de pie (pedal), ubicado en laparte inferior frontal del sistema.
- 4. No permita que el sistema se golpee con las paredes o losmarcos de las puertas.
- 5. Tenga especial cuidado al cruzar las priends o al gritrar ysalir de los elevadores.

 $\mathcal{L}$ Maric<sub>i</sub>a Micubei *f* **,)oderada** GE Realingen Argentina S.A.

TRECO ANCO сÉ

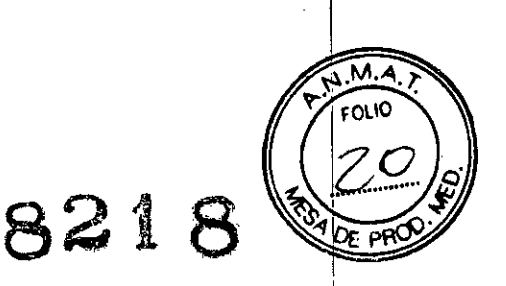

6. Cuando llegue al lugar deseado, bloquee las ruedas.

i CUIDADO NO intente mover la consola tirando de los cables o decualquier otra pieza como, por ejemplo, los 6. Cuando llegue al lugar deseado, bioquee las ruedas.<br>CUIDADO NO intente mover la consola tirando de los cables o decualquier otra pieza como, por ejemplo, i<br>conectores desondas.

CUIDADO El sistema pesa aproximadamente 65 kg (144 lb), sin sondasni dispositivos periféricos. Para evitar lesiones personales ydaños al equipo:

- Compruebe que no haya obstáculos en el camino. '
- Camine lentamente y con cuidado. j
- Es conveniente que dos o más personas ayuden a moverel equipo en pendientes o distancias largas

CUIDADO Para mover el sistema con el monitor de LCD, NO intente tirar de los cables, ni colocar cuerdas o correas alrededor del monitor o el brazo del monitor LCD.

## **Cuidado y mantenimiento delSistema**

#### **Inspección del sistema**

CUIDADO Para evitar posibles descargas eléctricas, no retire ningúnpanel ni cubierta de la consola. El servicio solo debe haceriopersonal debidamente capacitado. De lo contrario, se puedensufrir lesiones graves.

## **Mantenimiento mensual**

Revise lo siguiente mensualmente (o cuando exista una razónpara pensar que puede haber ocurrido un  $\mathsf{problema}$ ):

- Los conectores de los cables, para detectar posiblesdefectos mecánicos .
- Los cables eléctricos y de alimentación, por si tienen algúncorte o signo de abrasión .
- El equipo, para asegurarse de que no falte ni esté sueiloningún elemento de hardware .
- El teclado y el panel de control, para asegurarse de que notienen ningún defecto .
- Las ruedas, para comprobar que se bloqueencorrectamente .
- Movimiento de la bola trazadora

#### **Mantenimiento semanal**

Para que el sistema funcione de manera correcta y segura,necesita cuidados y mantenimiento semanales. Limpie lossiguientes elementos:

- Mueble del sistema
- Monitor de LCD
- Panel de control del operador
- Panel táctil (opcional)
- Soporte de sonda y soporte de gel
- Interruptor de pedal .
- Filtro de aire (semanalmente <sup>o</sup> según se requiera) *1*

Si se lleva a cabo el mantenimiento adecuado, se pueden evitarllamadas innecesarias al servicio técnico.

## **Limpieza del sistema**

Antes de limpiar cualquier parte del sistema:

1. Apague el sistema. Desconecte el cable de alimentación.

## **Mueble del** sistema

Para limpiar el mueble del sistema:

1. Humedezca un trapo suave y que no raye, doblado, en unasolución de agua y jabón/suave, y no abrastvo para usogeneral.

2. Limpie la parte superior, delantera, trasera y amboslaterales del mueble del sistema. *NOTA: No rocíe ningún líquido directam te/sobre e unidad.*

 $\ddot{ }$ 

faria i a Mic⊔cci  $\rho$ poderada SE Healthuare Argentina S.A

MARCELO GAROPALO MARCELOGAROPALO MARCELO GARDENICO<br>CO-DIRECTOR TECNICO<br>HEALTHOARE ARGENTINA S.A.

## **Panel de control del operador**

Para limpiar el panel de control del operador:

1. Humedezca un trapo suave y que no raye, doblado, en unasolución de agua y jabón suave, y no abrasivo para usogeneral.

 $M$ FO 10

 $8218$ 

2. Limpie el panel de control del operador.

3. Use un hisopo de algodón para limpiar las teclas y loscontroles. Use un palillo de dientes para quitar las partículassólidas depositadas entre las teclas y controles.

NOTA: Al limpiar el panel de control del operador, evite salpicar o rociarlíquidos sobre loscontroles, el mueble *del sistema* o *elreceptáculo de conexión de la sonda.* <sup>I</sup>

*NOTA: En caso de neumonía atípica, use lejía, alcoholo Cidex diluidosnormalmente para limpiar* y *desinfectar el panel del operador.*

*NOTA: NO use toallítas T-sprayo Sani sobre el panel de control.*

CUIDADO Antes de limpiar el panel de control, asegúrese de que el botónde la tecla esté firmemente colocado. Internacional de la construction de la construction de la construction de la construction de la const

## **Monitor de LeO**

Para limpiar la pantalla del monitor:

Use un trapo suave, doblado. Limpie con cuidado la pantalla delmonitor.

NO use soluciones para cristales que contengan una base dehidrocarburos (como benceno, metanol o metiletilcetona), sobremonitores con filtro (protección antirreflejos). El filtro tambiénpuede dañarse si se frota enérgicamente. .

*NOTA: Al limpiar el monitor de LCO, tenga cuidado de no rayarlo.*

#### **Panel táctil (opcional)**

Para el panel táctil, use un limpiador para lentes sin amoniaco(solo isopropilo y agua). Estos productos pueden adquirirse enla mayoría de *las* tiendas de suministros para computadoras. I NO use Windex, Screen-Clean, etc., ya que contienenamoniaco que elimina el recubrimiento antirreflejante

delmonitor del panel táctil.

#### **Interruptor de pedal**

Para limpiar el interruptor de pedal:

1. Humedezca un trapo suave y que no raye, doblado, en unasolución de agua y jabón suave, y no abrasivo para usogeneral.

2. Limpie las superficies exteriores de la unidad y séquelascon un trapo suave y limpio.

## **Bola trazadora**

- 1. Apague el sistema.
- 2. Gire el anillo de sujeción hacia la izquierda hasta que puedasacarlo del teclado.

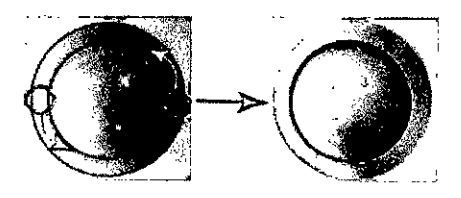

Figura. Rote el anillo de sujeción

/ 3. Separe la bola trazadora del anillo de sujeción. Limpie lagrasa y el polvo del alojamiento/de la bola trazadora, elanillo e sujeción y el alojamiento de la bola trazadora con unhisopo de algodón. 4. Coloque la bola trazadora y el anillo de sujeción, luegocoloque en el alojamiento y giré hacia la derecha hasta quelas muescas queden en posición.

CUIDADO Al limpiar, tenga cuidado de nó derramar ni pulverizar líquidoen el aloja trazadora, el teclado o el sistema.

٤ιο

ECNICO

Mariana Micucci ........<br><sub>7∵o</sub>deraea. MACELOPACCINICO GE Healthuare Argentina GE Hỹ

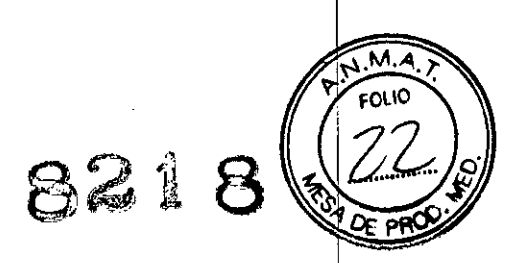

## **Limpieza de los filtros de aire**

Limpie los filtros de aire del sistema para evitar que seobstruyan. De lo contrario, se puede sobrecalentar el sistema, ydisminuir el rendimiento y la confiabilidad. Si bien losrequerimientos varían de acuerdo con el uso del sistema, serecomienda limpiar los filtros cada dos semanas. I

CUIDADO Asegúrese de bloquear las ruedas antes de limpiar los filtrosde aire, para evitar lesiones causadas por un movimientoinesperado del sistema.

NO limpie la unidad sin los filtros colocados.

Permita que los filtros de aire se sequen bien antes de volver areinstalarlos en la unidad.

## **Limpieza**

1. Desenrosque los dos tomillos del panel posterior y extraigael panel posterior.

2. Extraiga el filtro de aire.

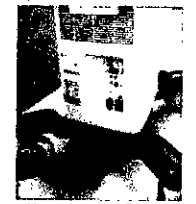

Figura Extracción del filtro

3. Aspire el filtro con una aspiradora y/o lávelo con unasolución jabonosa suave.

Si lo lava, enjuague y seque el filtro antes de volver ainstalarlo.

4. Vuelva a colocar el filtro de aire.

5. Instale el panel posterior, atornille los dos tornillos y fije elpanel posterior.

## **Prevención de la Interferencia con electricidad estática**

La interferencia con electricidad estática puede dañar loscomponentes electrónicos del sistema. Las siguientes medidasayudan a reducir la probabilidad de descarga electrostática:

• Limpie el teclado alfanumérico y el monitor con un pañolibre de pelusa o un paño suavehumedecido con aerosolcontra la estática mensualmente.

• Rocíe las alfombras con aerosol contra la estática ya que eltránsilo constante sobre las alfombras que se encuentranen el interior o cerca de la sala de exploración puede serfuente de electricidad estática.

## **Consideraciones importantes para la seguridad** I

CUIDADO Un uso inadecuado puede ocasionar lesionas graves. El usodel sistema fuera de las condiciones descritas o del uso para elcual fue diseñado, así como el hacer caso omiso de lainformación de seguridad, se considera uso anormal. Antes deintentar utilizar el dispositivo, el usuario debe familiarizarse conlas instrucciones y los riesgos potenciales asociados con losexámenes con ultrasonido. GE Healthcare puede proporcionarcapacitación si es necesario.

No prestar la debida atención a la información de seguridad seconsidera uso anormal.

el hacer caso omiso de lainformación de seguridad, se considera uso anormal. Elfabricante no es<br>responsable por los daños causados por eluso anormal del dispositivo. / CUIDADO El uso del sistema fuera de las condiciones descritas o del usopara el cual fue diseñado, así como responsable por los daños causados por eluso anormal del dispositivo.

## **Seguridad del paciente Riesgos relacionados**

AVISO Los riesgos mencionados pueden afectar seriamente a laseguridad de los pacientes sometidos a un examen dediagnóstico por ultrasonido.

GEALO

'. Marin, a Micucci **. )uderada** ALAMOFALO GE Healthuare Argentina S.A. GЕ